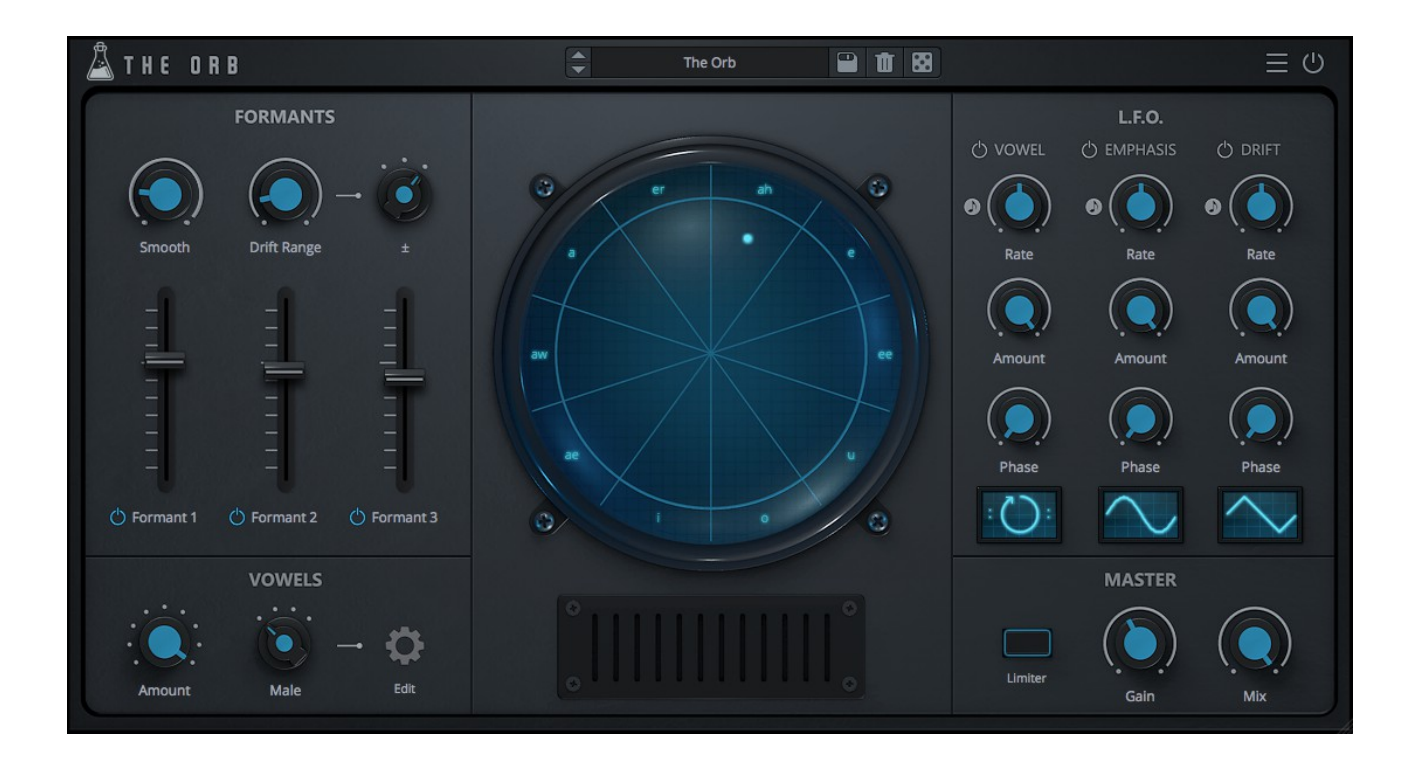

# **THE ORB**

# **USER GUIDE**

**v1.1**

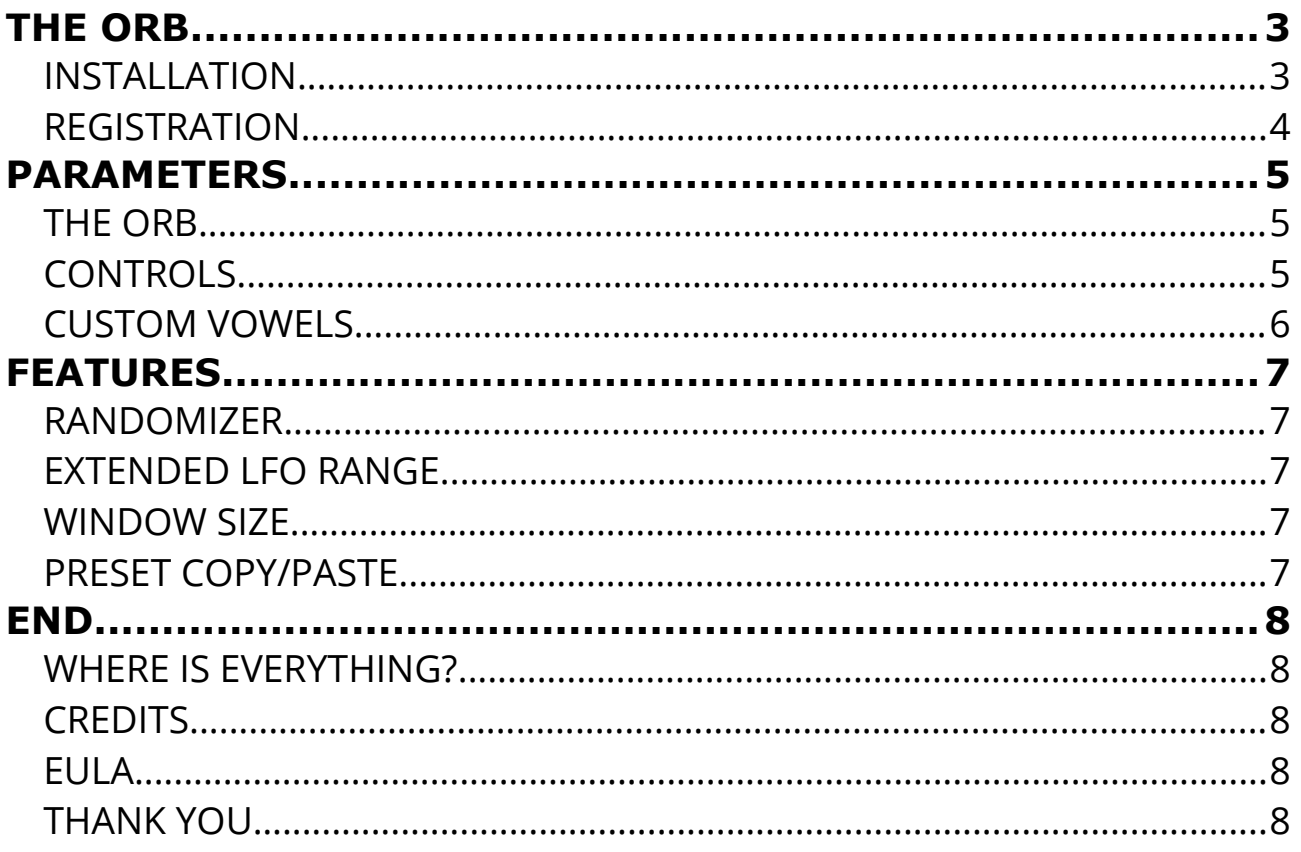

# **THE ORB**

**[The Orb](https://www.audiothing.net/effects/the-orb/)** is a formant filter plugin which simulates the characteristics of the human voice. Featuring a set of three band pass flters, The Orb can transform any sound into a vowel-like formant-fltered sound.

With the three LFOs you can modulate the Vowel, the Emphasis/Resonance of the formants, and the Drift, which can shift up or down the frequencies of each formant.

You can also create your own custom set of vowels by changing name and frequency for each vowel/formant.

Depending on how you use it, The Orb can function as a Phaser, Talkbox, Step Sequencer, Filter and Vocal synth.

## **INSTALLATION**

#### **MAC OS**

- Double click on the DMG archive to extract it
- Right click on the PKG installer and click open
- Follow the instructions to install the plug-in(s)

#### **WINDOWS**

- Extract the ZIP archive
- Double click on the setup fle (*.exe*)
- Follow the instructions to install the plug-in(s)

# **REGISTRATION**

In demo mode the plug-in will output silence for 3 seconds every 45 seconds, and you won't be able to save presets.

You can open the registration window by clicking on the  $\equiv$  icon next to the bypass button, in the top-right corner.

You can choose between *Online* and *Ofine* authorization.

#### **ONLINE**

- If you haven't created an account yet, you can [signup here](https://www.audiothing.net/account/signup/) using the same email address used at check out.
- Just input your credentials into the text fields and click on Log In

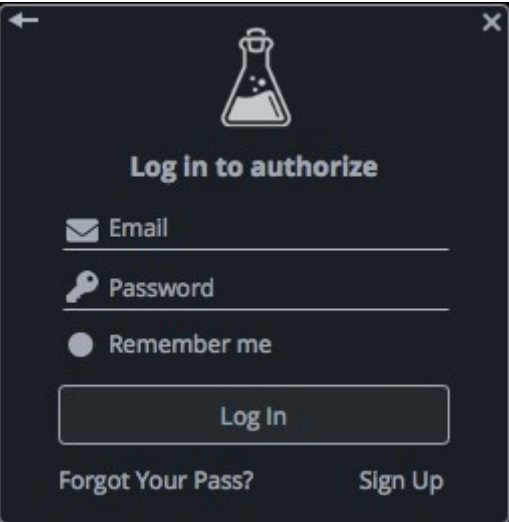

#### **OFFLINE**

- Download the license file from [your account.](https://www.audiothing.net/account/)
- Copy the file to your offline computer.
- Just drag and drop the license into the registration window or click on the *Load License File* button and browse to the downloaded license.

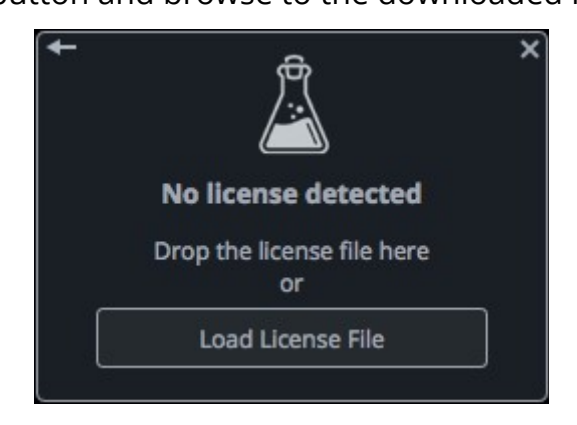

# **PARAMETERS**

# **THE ORB**

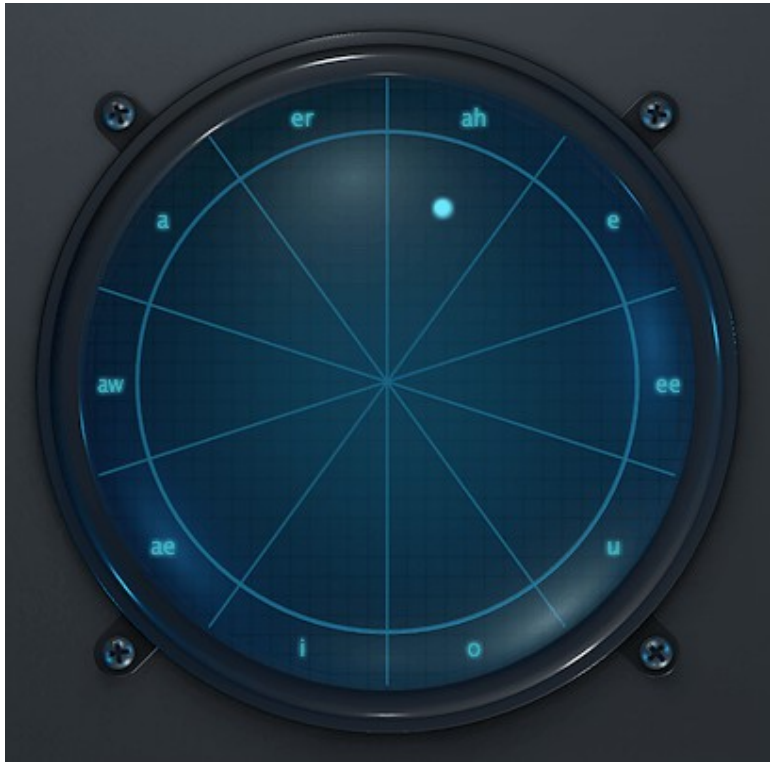

Each sector of the orb represents a **Vowel**. You can change the vowel for each sector by clicking on the vowel name.

The distance from the center of the orb to the dot represent the amount of **Emphasis** (resonance) for each formant flter.

The angle inside each sector represent the amount of **Drift**, which is an amount in Hz that will be added or subtracted from each vowel formant.

#### **CONTROLS**

#### **FORMANTS**

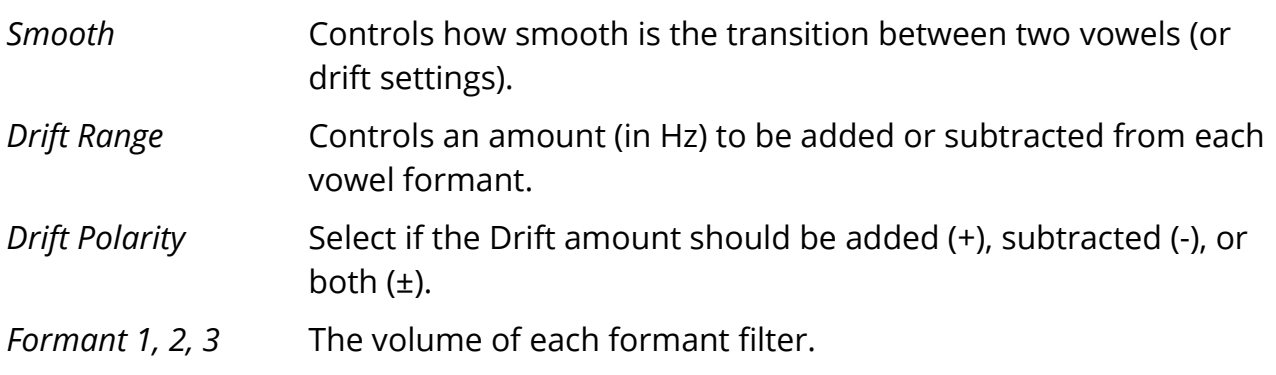

#### **VOWELS**

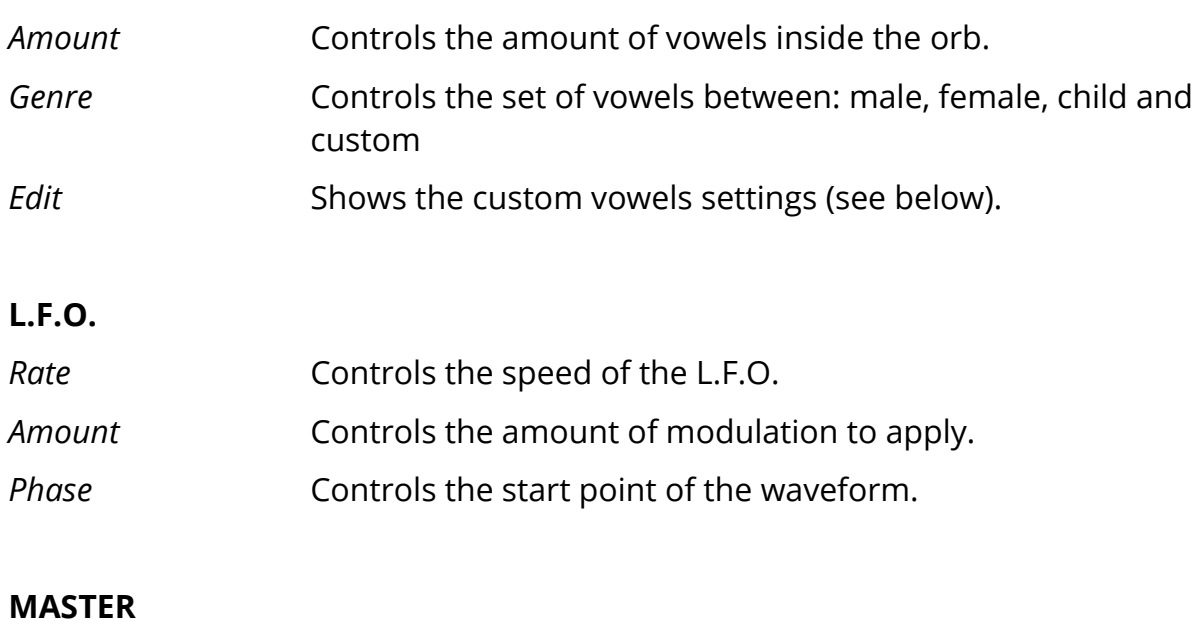

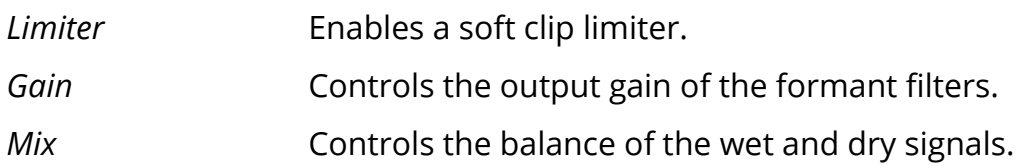

### **CUSTOM VOWELS**

Clicking on the Edit button in the Vowels section, you can access the Custom Vowels window.

It's possible to change each vowel name and frequency for the three formants.

Each custom vowels set will be saved in a preset (or DAW session), so you can create as many as you want by saving to a new preset.

The default set is the same as the Male genre settings.

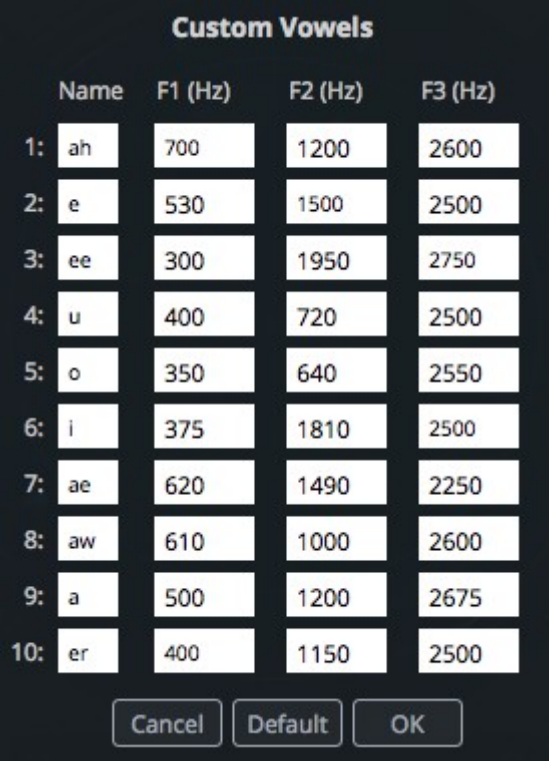

# **FEATURES**

# **RANDOMIZER**

It is possible to randomize all the parameters in the interface by clicking on the Random button in the top bar.

Right-clicking on a parameter will show the Randomizer menu.

**Randomizer** a Lock Random **Lock All Unlock All** 

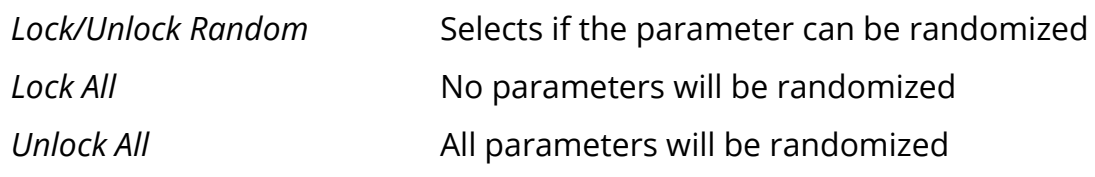

By clicking on the  $\equiv$  icon you can access additional features.

### **EXTENDED LFO RANGE**

By clicking on the More button you can also enable/disable the Extended Range (0.01Hz to 2kHz) for the Rate parameters of the three LFOs.

#### **WINDOW SIZE**

You can resize the plugin window using three predefned sizes (*small, standard, big*). You can also resize the plugin window by clicking and dragging the bottom-right corner of the interface. Double clicking will reset to the *standard* size.

#### **PRESET COPY/PASTE**

You can easily share presets by using this Copy/Paste feature instead of sharing the actual preset fle.

By clicking on *Copy to Clipboard*, the status of all parameters will be saved to the Clipboard.

By clicking on *Paste from Clipboard* instead, you can load a preset shared using the previous function.

# **END**

# **WHERE IS EVERYTHING?**

The installer will place the plugins, presets and other data in these folders.

#### **MAC OS**

- AU: */Library/Audio/Plug-ins/Components/*
- VST: */Library/Audio/Plug-ins/VST/*
- VST3: */Library/Audio/Plug-ins/VST3/*
- AAX: */Library/Application Support/Avid/Audio/Plug-Ins/*
- Data: /*Users/Shared/AudioThing/*

#### **WINDOWS**

- VST: *custom path from installer*
- VST3: *\Program Files\Common Files\VST3\*
- AAX: *\Program Files\Common Files\Avid\Audio\Plug-Ins\*
- Data: *\Users\Public\Public Documents\AudioThing\*

### **CREDITS**

DSP & Code: Carlo Castellano Design: John Gordon (vstyler)

## **EULA**

Please visit [www.audiothing.net/eula/](http://www.audiothing.net/eula/) to review this product EULA.

#### **THANK YOU**

Thank you for your purchase! We hope you will have as much fun using it as we had making this product.

For help or any question, feel free to contact us here: [www.audiothing.net/contact/](http://www.audiothing.net/contact/)

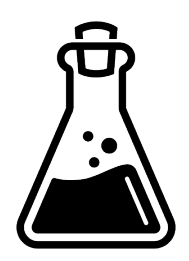